. Boot- NOS, . TFTP-. , [portable-.](http://tftpd32.jounin.net/tftpd32_download.html)

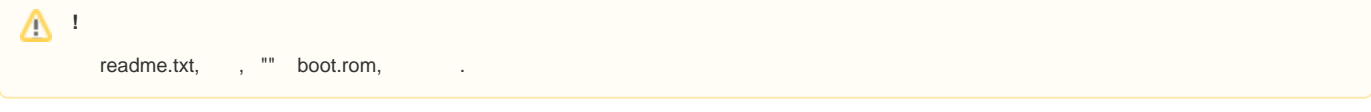

- [boot.rom nos.img TFTP-](#page-0-0)
- [boot.rom nos.img FTP-](#page-0-1)
- $\bullet$  [Boot-](#page-0-2)
- [boot-](#page-1-0)

# <span id="page-0-0"></span> **boot.rom nos.img TFTP-**

Boot-:

SNR-S5210G-24TX-UPS-R#copy tftp tftp://192.168.1.2/5210/boot.rom bootrom

## NOS:

:

SNR-S5210G-24TX-UPS-R#copy tftp tftp://192.168.1.2/5210.bix file vmlinux.bix

SNR-S5210G-24TX-UPS-R#sh ver

## <span id="page-0-1"></span> **boot.rom nos.img FTP-**

## Boot-:

```
SNR-S5210G-24TX-UPS-R#copy ftp ftp://admin:switch@192.168.1.2/boot.rom bootrom
```
### NOS:

SNR-S5210G-24TX-UPS-R#copy ftp ftp://admin:switch@192.168.1.2/vmlinux.bix file vmlinux.bix

## <span id="page-0-2"></span> **Boot-**

(format flash:), Boot-.

#### $L = 1$ -

Boot- "Esc" .

:

```
Set bootrom network parameters
1. Set switch IP address
2. Set server IP address
0. Back to main menu
Please Input new one /or Ctrl-C to discard
Input device IP (192.168.1.1): 192.168.1.1
done
Set bootrom network parameters
1. Set switch IP address
2. Set server IP address
0. Back to main menu
Please Input new one /or Ctrl-C to discard
Input server IP (192.168.1.111): 192.168.1.111
done
```
### TFTP-:

Run firmware from TFTP Please Input new one /or Ctrl-C to discard Input firmware filename (vmlinux.bix): vmlinux.bix

### , 'copy'

SNR-S5210G-24TX-UPS-R#copy tftp tftp://192.168.1.2/5210.bix file vmlinux.bix

**!**

Boot- nos.img 'write' !

### Boot- boot.rom.

boot.rom:

```
Upgrade bootrom via TFTP
Please Input new one /or Ctrl-C to discard
Input loader filename (boot.rom): boot.rom
```
## <span id="page-1-0"></span> **boot-**

- , , , , ,

```
Set boot option to default config
Next time switch will boot with default config, are you sure? (y/n): y
```